## SSM(Smart License Manager) 내에서 SA(Smart Account)의 모든 제품 인스턴스에 대한 보고서를 생성하려면 어떻게 해야 합니까?

## 목차

외부 고객/파트너 전용: 이 지침은 고객/파트너가 문제를 해결하기 위한 조치를 직접 수행할 수 있도 록 돕기 위해 제공됩니다. 고객/파트너에게 지침에서 문제가 발생하는 경우, 해당 고객/파트너에게 라이센싱 지원(https://www.cisco.com/go/scm)으로 케이스를 열어 [문제를](https://www.cisco.com/go/scm) 해결하도록 안내하십시 오. 라이센스 지원 팀 외부의 내부 Cisco 리소스인 경우 직접 이러한 작업을 수행하지 마십시오.

시작하기 전에 다음을 확인하십시오.

- 활성 Cisco.com 계정
- Smart Account 및 가상 어카운트에 대한 액세스

1단계: [Cisco Software Central로](https://software.cisco.com/) 이동하여 Cisco.com 접속 정보를 사용하여 로그인합니다.

2단계: 오른쪽 상단 모서리의 Smart Account Selector에서 Smart Account를 선택합니다.

3단계: Smart Software Manager로 이동하여 Manage Licenses(라이센스 관리)를 선택합니다.

4단계: Reports(보고서) 탭으로 이동하여 Product Instances(제품 인스턴스)를 선택합니다.

5단계: 보고서 요구 사항에 따라 세부 정보를 입력합니다.

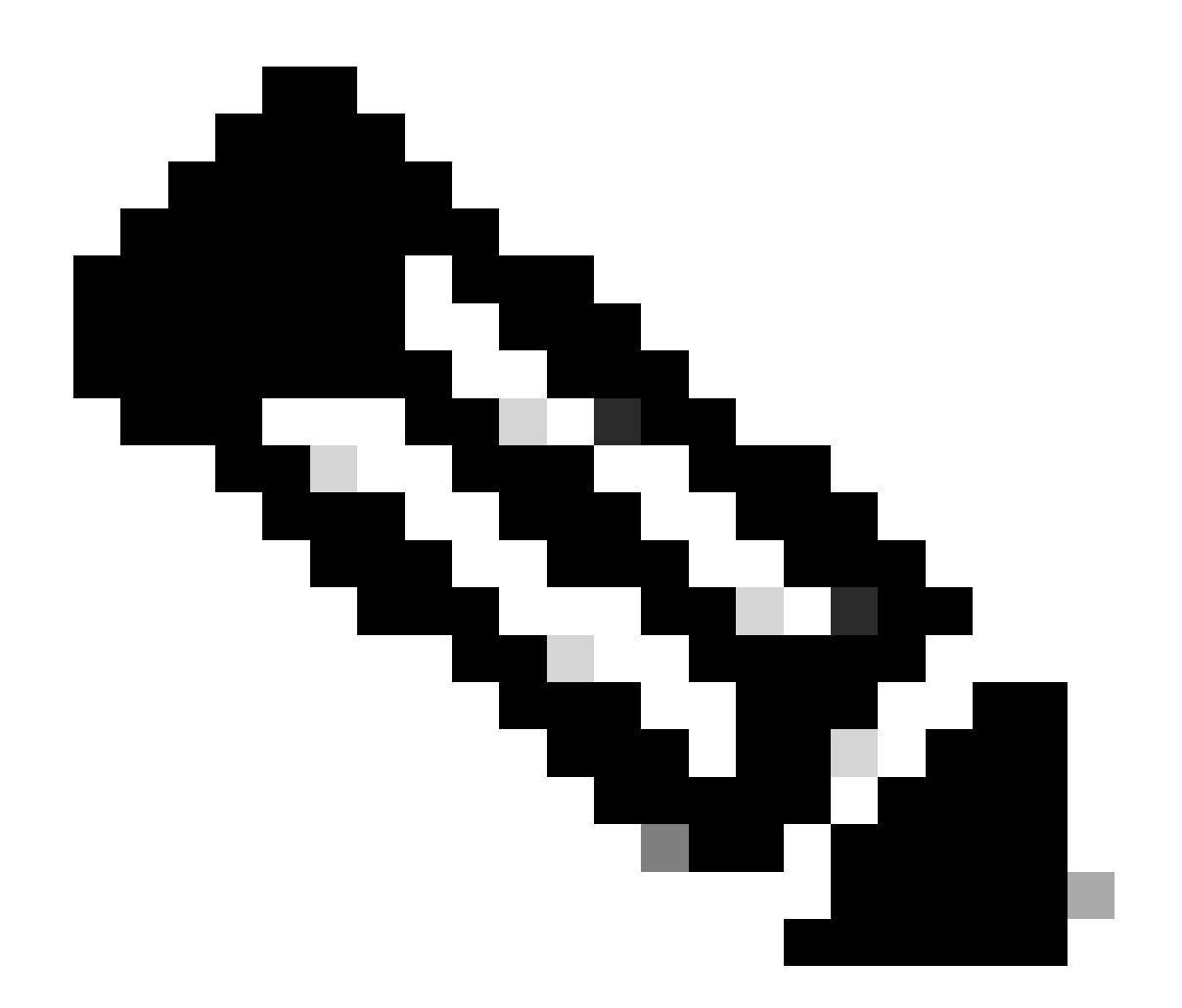

참고: 보고서 요구 사항에 따라 여러 가상 어카운트 및 제품 유형을 선택할 수 있습니다.

- Smart Account 관리자/Smart Account 사용자: Smart Account 아래에서 모든 Virtual Account에 대한 보고서를 생성할 수 있습니다.
- Virtual Account Administrator(가상 어카운트 관리자): 관리자 액세스 권한이 있는 Virtual Account에 대한 보고서를 생성할 수 있습니다.

6단계: 적절한 옵션을 선택하여 Excel 또는 CSV로 보고서를 내보낼 수 있습니다.

문제 해결:

이 프로세스에 문제가 발생하여 해결할 수 없는 경우, 소프트웨어 라이센싱 옵션을 사용하여 [SCM\(Support Case Manager\)에](https://mycase.cloudapps.cisco.com/case?swl)서 라이센싱 케이스를 여십시오.

이 문서의 내용에 대한 피드백은 [여기에 제출하십시오.](https://app.smartsheet.com/b/form/b4046460ebdf4287bba6c3de30bd39b9)

이 번역에 관하여

Cisco는 전 세계 사용자에게 다양한 언어로 지원 콘텐츠를 제공하기 위해 기계 번역 기술과 수작업 번역을 병행하여 이 문서를 번역했습니다. 아무리 품질이 높은 기계 번역이라도 전문 번역가의 번 역 결과물만큼 정확하지는 않습니다. Cisco Systems, Inc.는 이 같은 번역에 대해 어떠한 책임도 지지 않으며 항상 원본 영문 문서(링크 제공됨)를 참조할 것을 권장합니다.